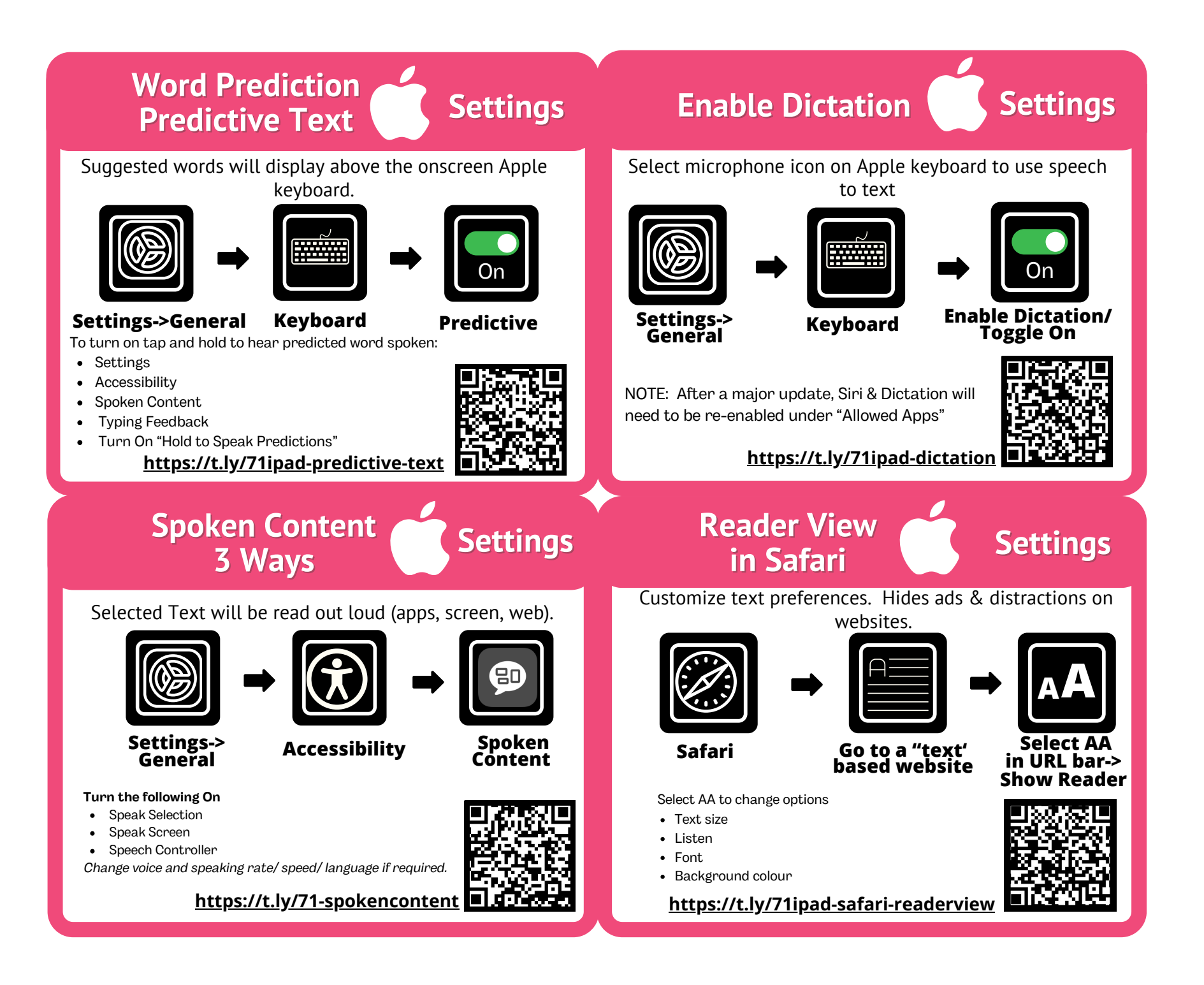

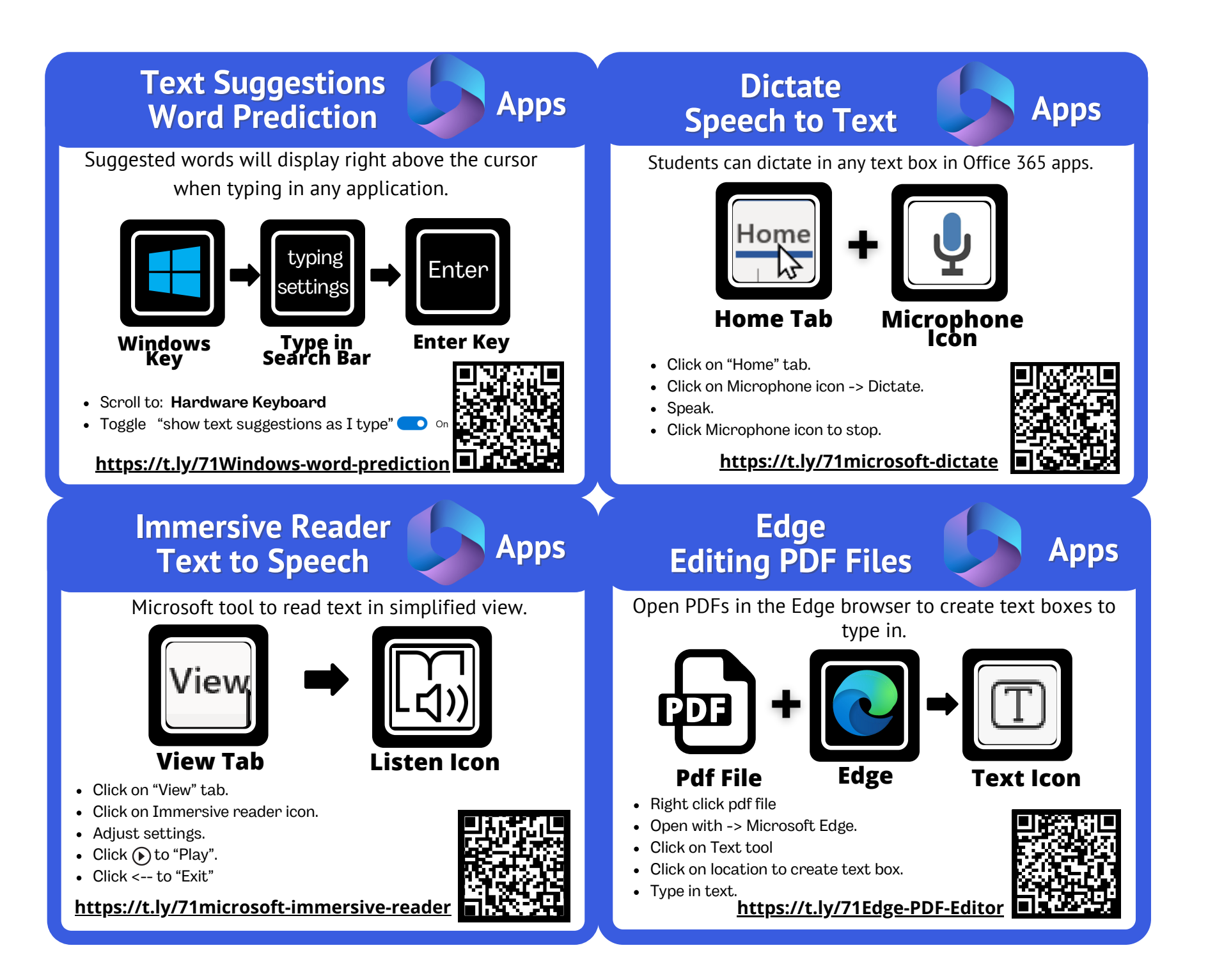

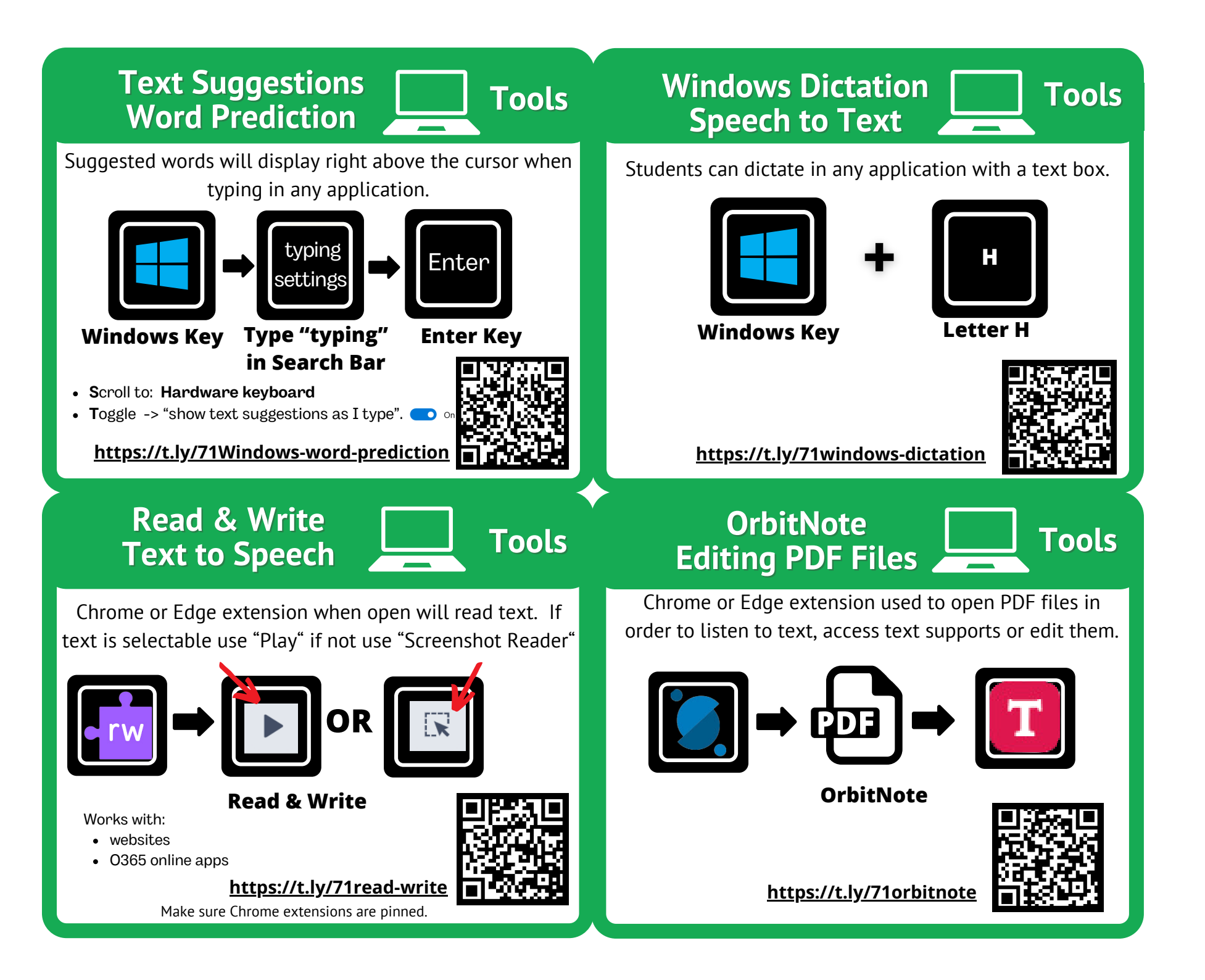

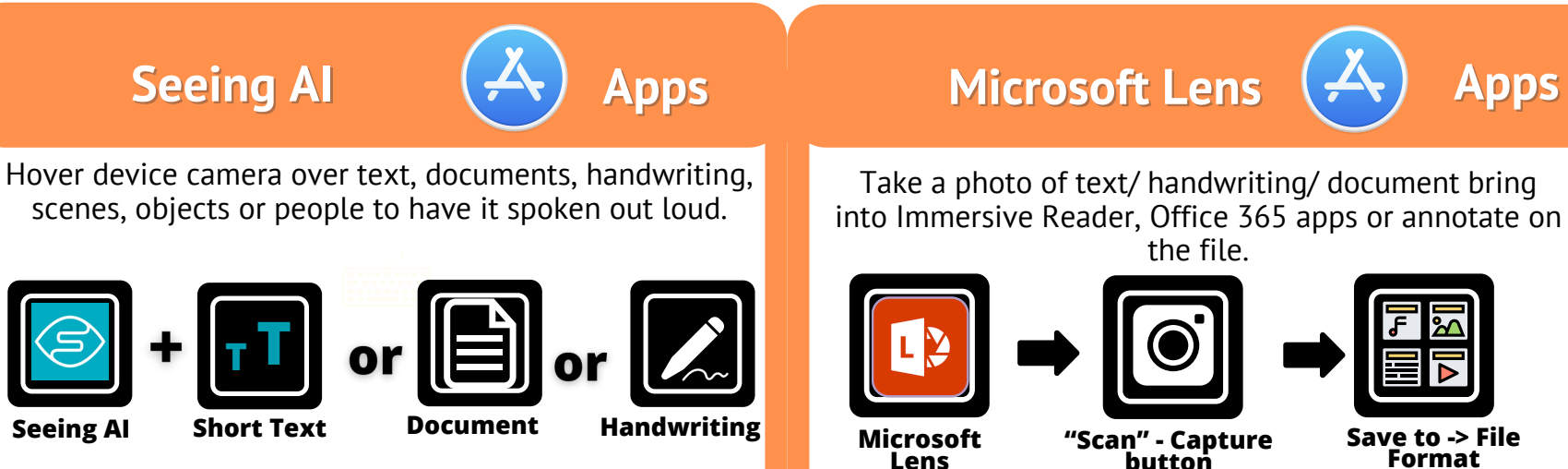

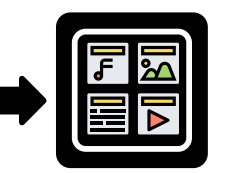

**Save to -> File Format**

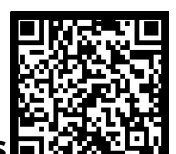

**<https://t.ly/71ipad-microsoftlens>**

**SnapType (Free)**

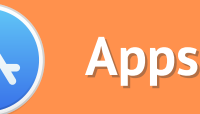

Take a photo of a document -> type or dictate text.

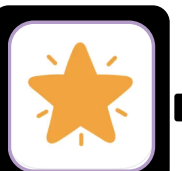

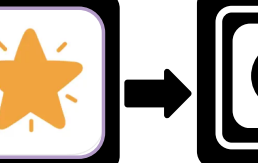

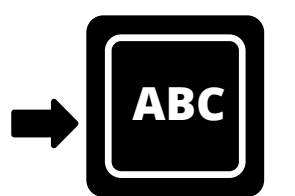

### **Add a text box**

*SnapType is the Free version so has limited functionality. For the full version contact IThelpdesk or Inclusive Ed*

**SnapType Take a photo of**

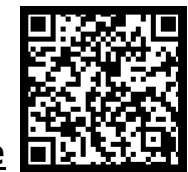

**<https://t.ly/71ipad-snaptype>**

**a document**

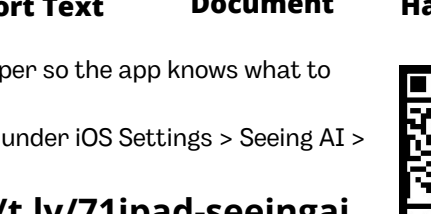

Reading supports in Safari. Alternative keyboard provide word prediction and text to speech.

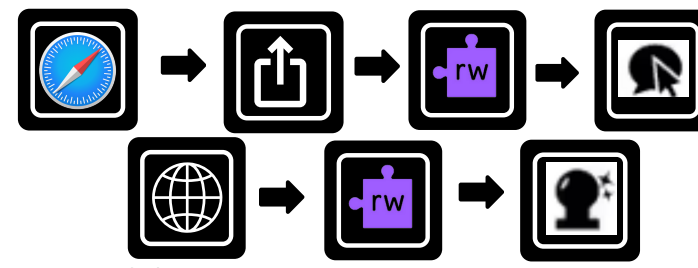

- Access the Safari Read & Write toolbar to have text supports on the web.
- Add the Read & Write keyboard to access text supports.

**<https://t.ly/71ipad-readandwrite>**

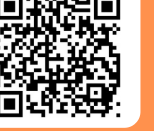

- Crop text with paper so the app knows what to read.
- Change language under iOS Settings > Seeing AI > Language

**<https://t.ly/71ipad-seeingai>**

**Read&Write iOS**

**Apps**

Choose Actions AR

Immersive Reader: Read

Handwriting to Digital Text  $\Box$ 

# ipad iOs Student Learning Tools

The built-in universal tools listed below will help ALL students access and engage in educational experiences on iPads/iPhones.

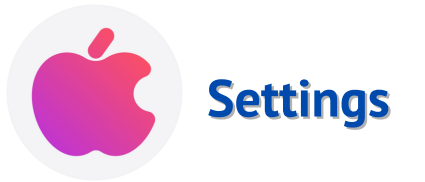

*If universal tools aren't helping, contact the LST or Inclusive Ed Tech department for other options.*

## Office 365 Student Learning Tools

The univeral tools listed below will help ALL students access and engage in educational experiences using the Office 365 apps.

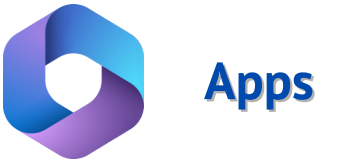

*If universal tools aren't helping the student, contact the LST or Inclusive Ed Tech department for other options.*

# Student Learning Tools

The univeral tools below will help ALL students access and engage in educational experiences.

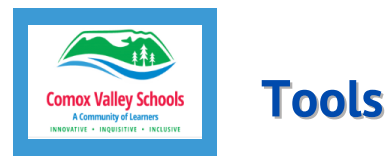

To "pin" the extensions so they are always visible, click on the puzzle piece on the right of the URL space, click on the push pin  $\blacksquare$  to the right of the extension.

*If universal tools aren't helping the student, contact the LST or Inclusive Ed Tech department for other options.*

# ipad Apps Student Learning Tools

The apps listed below are loaded on all SD71 iPads and will help ALL students access and engage in educational experiences on iPads/iPhones.

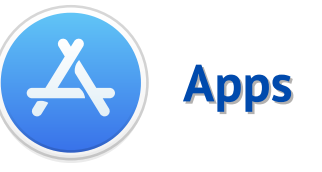

If universal tools aren't helping, contact the LST or Inclusive Ed Tech department for other options.